# MxScript v3.3 for Cycle Models

**SoC Designer Version 9.4**

# **Reference Manual**

**Non-Confidential**

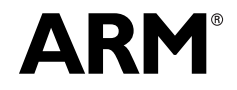

# **MxScript v3.3 for Cycle Models Reference Manual**

Copyright © 2017 Arm Limited. All rights reserved.

#### **Release Information**

The following changes have been made to this document.

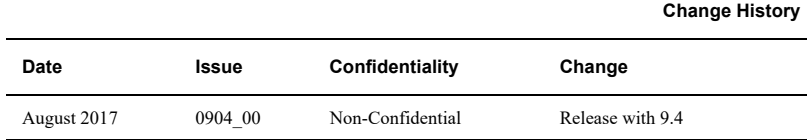

#### **Non-Confidential Proprietary Notice**

This document is protected by copyright and other related rights and the practice or implementation of the information contained in this document may be protected by one or more patents or pending patent applications. No part of this document may be reproduced in any form by any means without the express prior written permission of Arm Limited ("Arm"). **No license, express or implied, by estoppel or otherwise to any intellectual property rights is granted by this document unless specifically stated**.

Your access to the information in this document is conditional upon your acceptance that you will not use or permit others to use the information for the purposes of determining whether implementations infringe any patents.

THIS DOCUMENT IS PROVIDED "AS IS". ARM PROVIDES NO REPRESENTATIONS AND NO WARRANTIES, EXPRESS, IMPLIED OR STATUTORY, INCLUDING, WITHOUT LIMITATION, THE IMPLIED WARRANTIES OF MERCHANTABILITY, SATISFACTORY QUALITY, NON-INFRINGEMENT OR FITNESS FOR A PARTICULAR PURPOSE WITH RESPECT TO THE DOCUMENT. For the avoidance of doubt, Arm makes no representation with respect to, and has undertaken no analysis to identify or understand the scope and content of, third party patents, copyrights, trade secrets, or other rights.

This document may include technical inaccuracies or typographical errors.

This document may be translated into other languages for convenience, and you agree that if there is any conflict between the English version of this document and any translation, the terms of the English version shall prevail.

TO THE EXTENT NOT PROHIBITED BY LAW, IN NO EVENT WILL ARM BE LIABLE FOR ANY DAMAGES, INCLUDING WITHOUT LIMITATION ANY DIRECT, INDIRECT, SPECIAL, INCIDENTAL, PUNITIVE, OR CONSEQUENTIAL DAMAGES, HOWEVER CAUSED AND REGARDLESS OF THE THEORY OF LIABILITY, ARISING OUT OF ANY USE OF THIS DOCUMENT, EVEN IF ARM HAS BEEN ADVISED OF THE POSSIBILITY OF SUCH DAMAGES.

This document consists solely of commercial items. You shall be responsible for ensuring that any use, duplication or disclosure of this document complies fully with any relevant export laws and regulations to assure that this document or any portion thereof is not exported, directly or indirectly, in violation of such export laws. Use of the word "partner" in reference to Arm's customers is not intended to create or refer to any partnership relationship with any other company. Arm may make changes to this document at any time and without notice.

If any of the provisions contained in these terms conflict with any of the provisions of any signed written agreement specifically covering this document with Arm, then the signed written agreement prevails over and supersedes the conflicting provisions of these terms.

Words and logos marked with ® or <sup>™</sup> are registered trademarks or trademarks of Arm Limited or its affiliates in the EU and/or elsewhere. All rights reserved. Other brands and names mentioned in this document may be the trademarks of their respective owners. You must follow the Arm trademark usage guidelines http://www.arm.com/about/trademarks/guidelines/index.php.

Copyright © Arm Limited or its affiliates. All rights reserved. Arm Limited. Company 02557590 registered in England. 110 Fulbourn Road, Cambridge, England CB1 9NJ.

In this document, where the term Arm is used to refer to the company it means "Arm or any of its subsidiaries as appropriate".

#### **Confidentiality Status**

This document is Non-Confidential. The right to use, copy and disclose this document may be subject to license restrictions in accordance with the terms of the agreement entered into by Arm and the party that Arm delivered this document to.

#### **Product Status**

The information in this document is final, that is for a developed product.

#### **Web Address**

*http://www.arm.com*

# **Contents**

# **Preface**

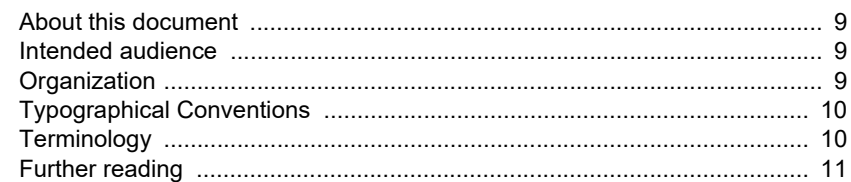

**Chapter 1** 

# **Introduction and Syntax Conventions**

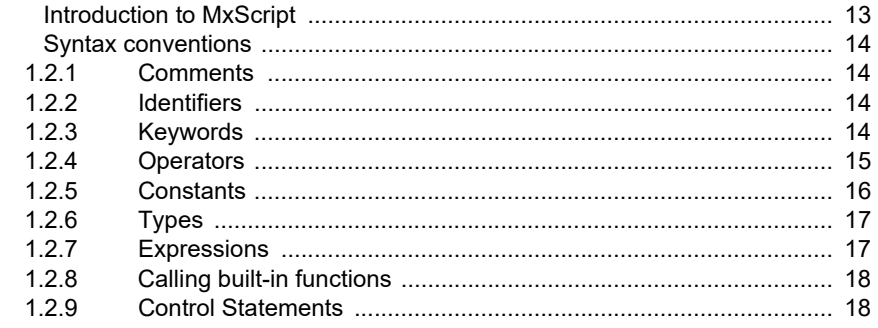

#### **Chapter 2 Common API**  $2.1$

 $1.1$  $1.2$ 

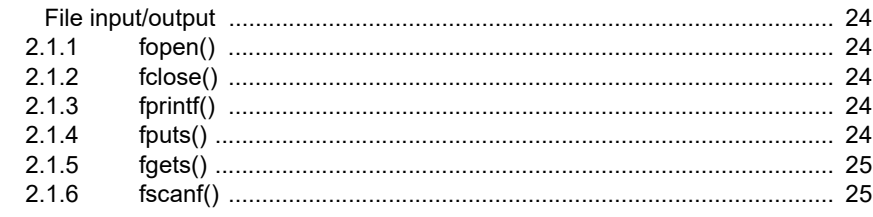

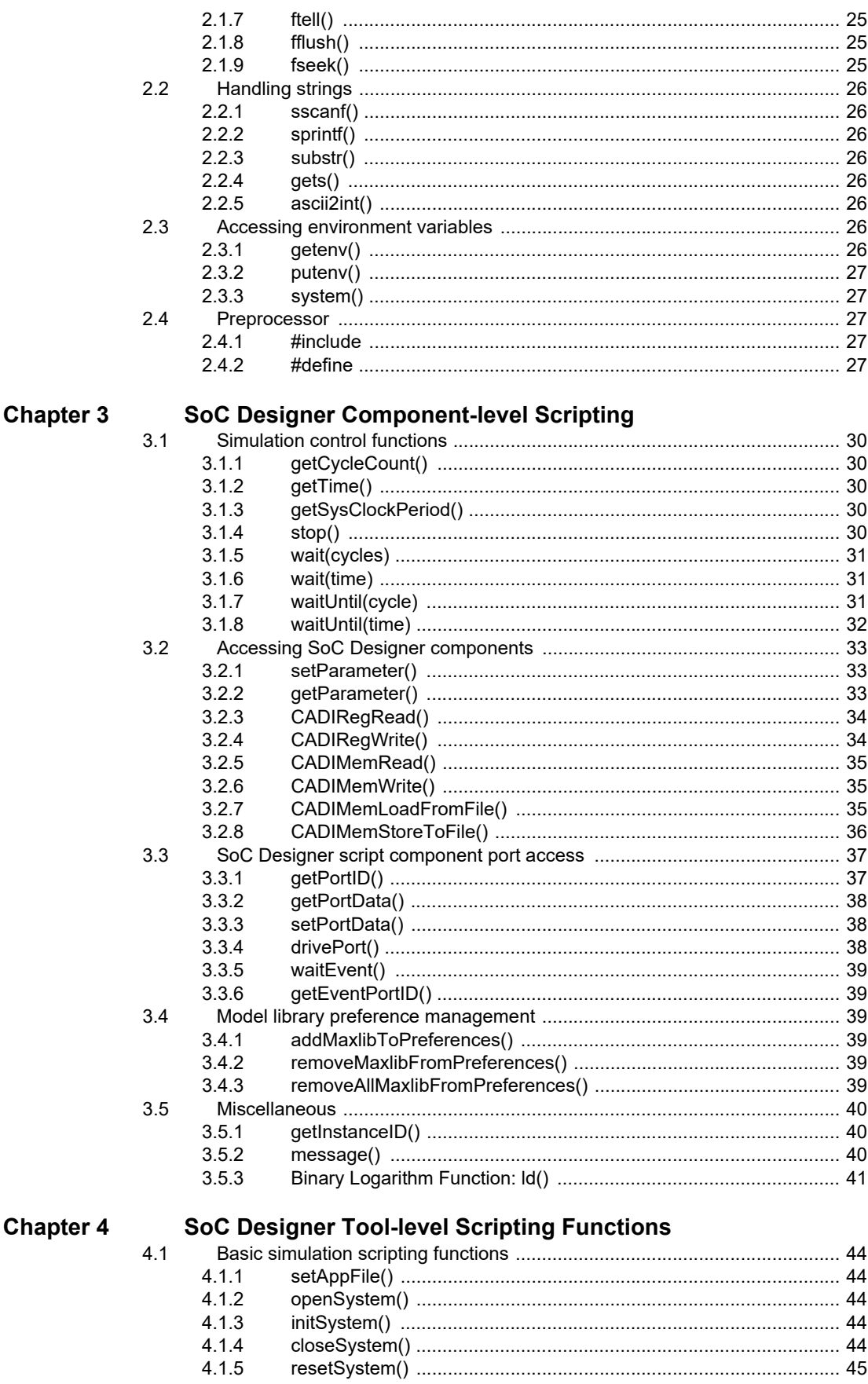

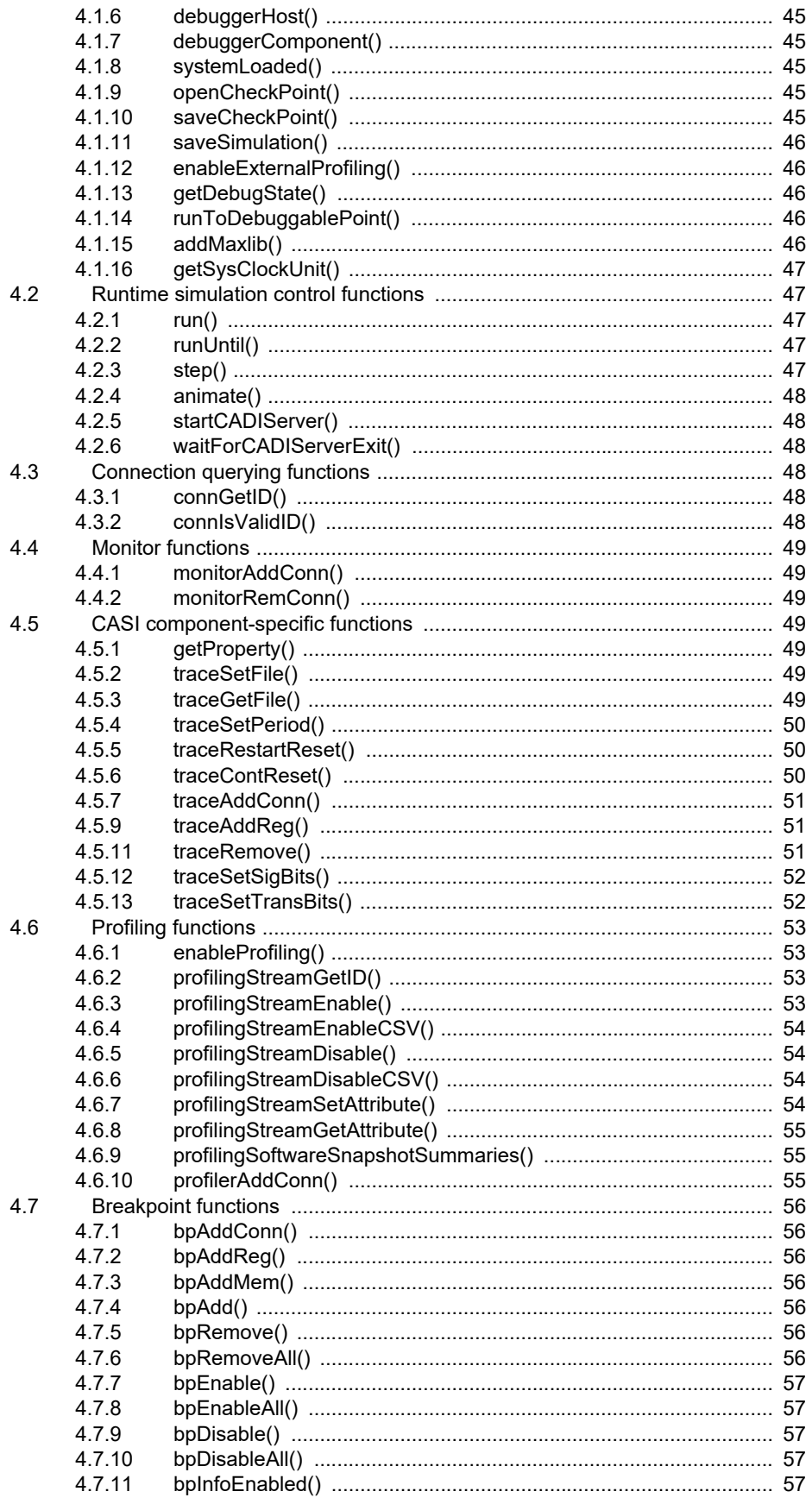

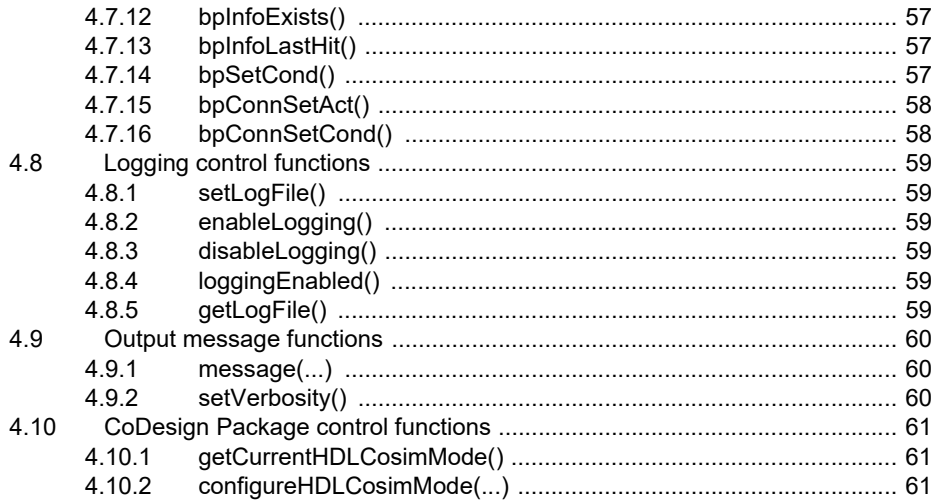

# <span id="page-8-0"></span>**Preface**

This preface introduces the *MxScript v3.3 for Cycle Models Reference Manual*. It contains the following sections:

- *[About this document](#page-8-4)* on page 9
- *[Intended audience](#page-8-5)* on page 9
- *[Organization](#page-8-6)* on page 9
- *[Terminology](#page-9-2)* on page 10
- *[Further reading](#page-10-1)* on page 11

# <span id="page-8-4"></span><span id="page-8-1"></span>**About this document**

This book is the reference for the MxScript language.

# <span id="page-8-5"></span><span id="page-8-2"></span>**Intended audience**

This book is written for experienced hardware and software developers to enable you to use an MxScript file with a SoC Designer system.

# <span id="page-8-6"></span><span id="page-8-3"></span>**Organization**

This book is organized into the following chapters:

#### **Chapter 1** *[Introduction and Syntax Conventions](#page-12-2)*

Read this chapter for an introduction to the MxScript language.

#### **Chapter 2** *[Common API](#page-22-1)*

Read this chapter for a description of the common API provided by the MxScript language.

#### **Chapter 3** *[SoC Designer Component-level Scripting](#page-28-1)*

Read this chapter for a description of functions that control and manage scripting simulations at the component level.

#### **Chapter 4** *[SoC Designer Tool-level Scripting Functions](#page-42-1)*

Read this chapter for a description of SoC Designer API functions that are available for use in batch-mode scripts.

# <span id="page-9-0"></span>**Typographical Conventions**

The typographical conventions are:

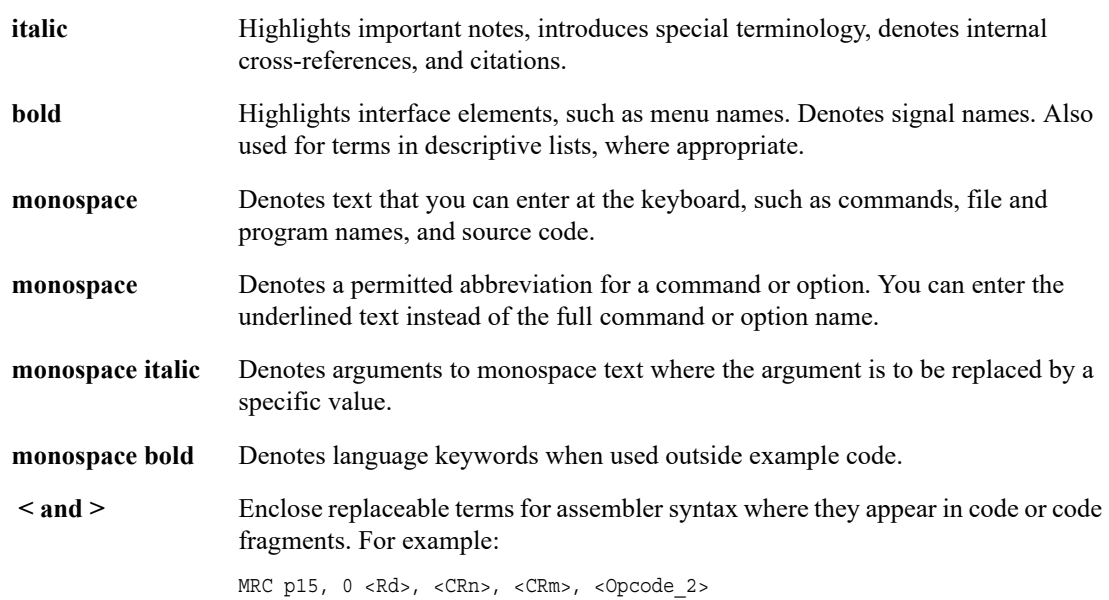

# <span id="page-9-2"></span><span id="page-9-1"></span>**Terminology**

The table below lists the equivalent SoC Designer terms corresponding to the SystemC terms used in the SystemC environment:

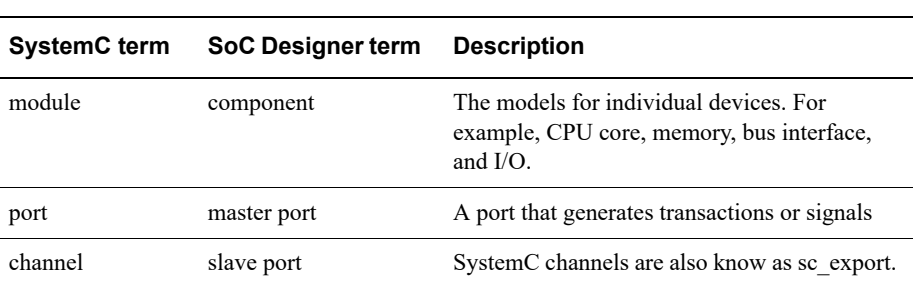

#### **SoC Designer terms**

# <span id="page-10-1"></span><span id="page-10-0"></span>**Further reading**

The following publications provide information about SoC Designer:

- • *SoC Designer User Guide*
- • *SoC Designer Tools API Reference Manual*
- • *SoC Designer Installation Guide*
- • *ESL API Developer's Guide*
- • *SoC Designer SystemC Linking Guide*
- • *SoC Designer CDP HDL Cosimulation Guide*
- • *SoC Designer Standard Model Library Reference Manual*

The following publications provide reference information about the  $ARM^*$  or  $AMBA^*$  architecture:

- *AMBA Specification*
- *AMBA AHB Transaction Level Modeling Specification*
- *AMBA AXI Transaction Level Modeling Specification*
- *ARM Architecture Reference Manual* See http://infocenter.arm.com/help/index.jsp for access to ARM documentation.

The following publications provide additional information on simulation:

- *IEEE 1666™ SystemC Language Reference Manual*, (IEEE Standards Association)
- *SPIRIT User Guide*, Revision 1.2, SPIRIT Consortium.

 *Preface Further reading*

# <span id="page-12-2"></span><span id="page-12-0"></span>Chapter 1 **Introduction and Syntax Conventions**

This chapter describes the syntax and usage of the MxScript language. It contains the following sections:

- *[Introduction to MxScript](#page-12-3)* on page 13
- *[Syntax conventions](#page-13-4)* on page 14

# <span id="page-12-3"></span><span id="page-12-1"></span>**1.1 Introduction to MxScript**

MxScript is an interpreted language with a syntax that is similar to C. MxScript provides the following benefits:

## **Easy to learn**

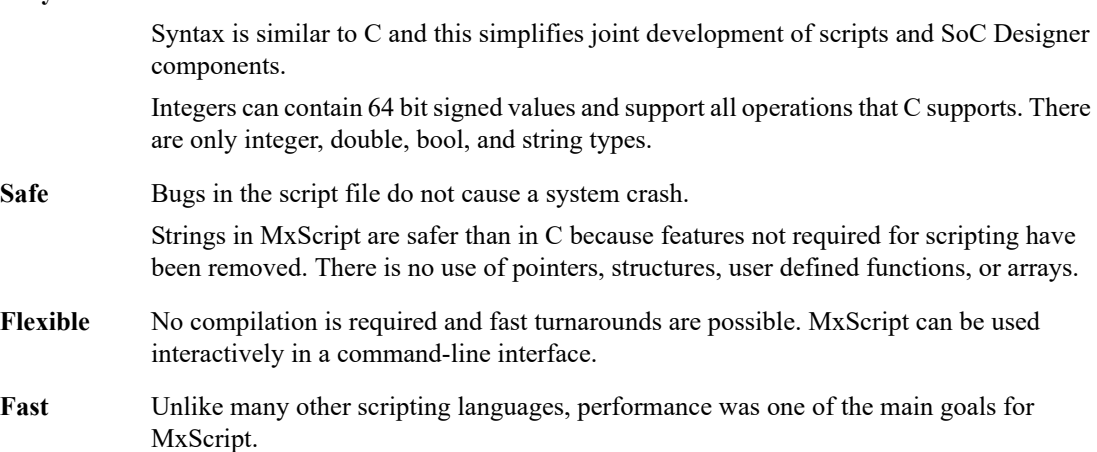

The MxScript language can be invoked from the following initial situations:

- Simulator batch mode
- command-line on SoC Designer graphic user interface by manually opening script running or stepping through the script
- SoC Designer component (such as MxStub) call

# <span id="page-13-4"></span><span id="page-13-0"></span>**1.2 Syntax conventions**

This section describes the basic language keywords and structures.

#### <span id="page-13-1"></span>**1.2.1 Comments**

Two types of comment are supported:

#### **Line comments**

These start with "//"and end at the end of the current line.

#### **Block comments**

These start with "/\*"and end with "\*/".

As with C, it is not possible to nest block comments.

In the code "/\* a /\* b \*/ c \*/ ...", the part after b \*/ is not in a comment and probably leads to a syntax error.

#### $-$  Note  $-$

Comments cannot occur in string constants.

# <span id="page-13-2"></span>**1.2.2 Identifiers**

The following rules apply to identifiers:

- they must consist of letters and digits
- the first character must be a letter
- the underscore '\_' counts as a letter
- upper and lower case letters are different
- identifiers are distinguished on their full length.

#### <span id="page-13-3"></span>**1.2.3 Keywords**

Not all C keywords are supported within MxScript, but they are, however, reserved for compatibility and future extension:

#### **Supported keywords**

break bool continue do double else false for if int string true while

#### **Reserved keywords**

asm auto case char complex const default enum extern float goto inline long register return short signed sizeof static struct switch typedef union unsigned void volatile wchar\_t

# <span id="page-14-0"></span>**1.2.4 Operators**

<span id="page-14-1"></span>The supported operators are listed in [Table 1-1](#page-14-1):

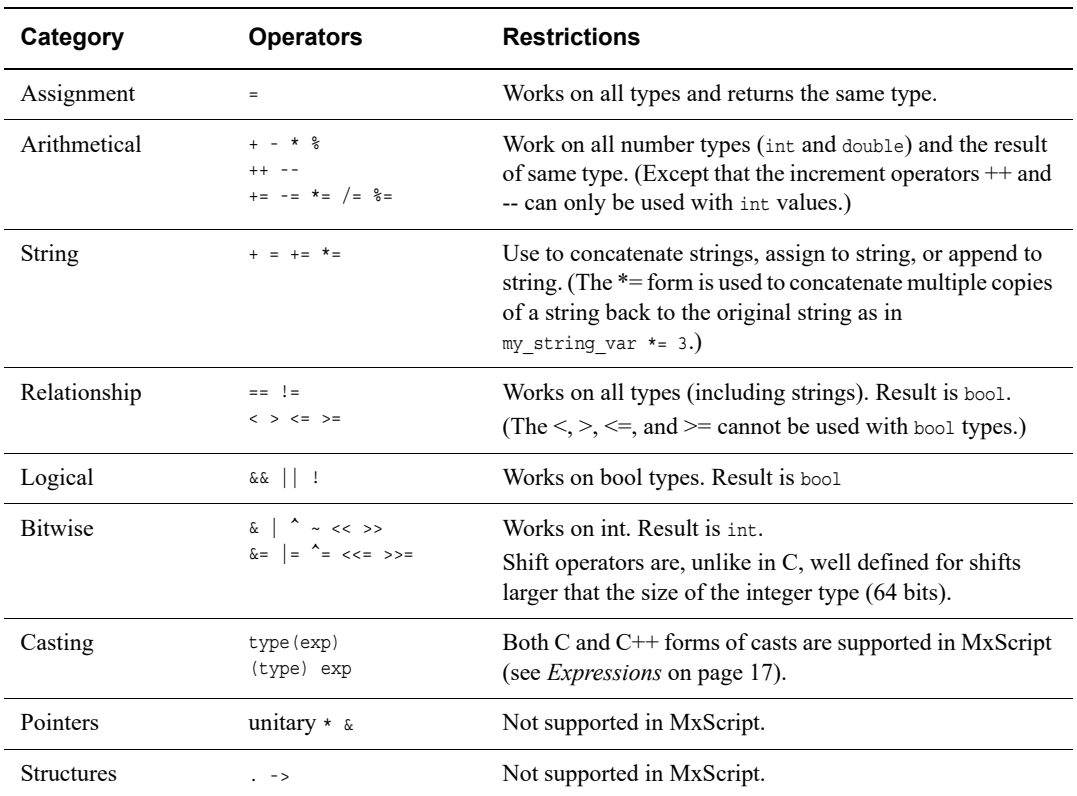

**Table 1-1 MxScript operators**

<span id="page-14-2"></span>The precedence and associativity of operators in MxScript is the same as for C. See [Table 1-2](#page-14-2):

#### **Table 1-2 Associativity in expressions**

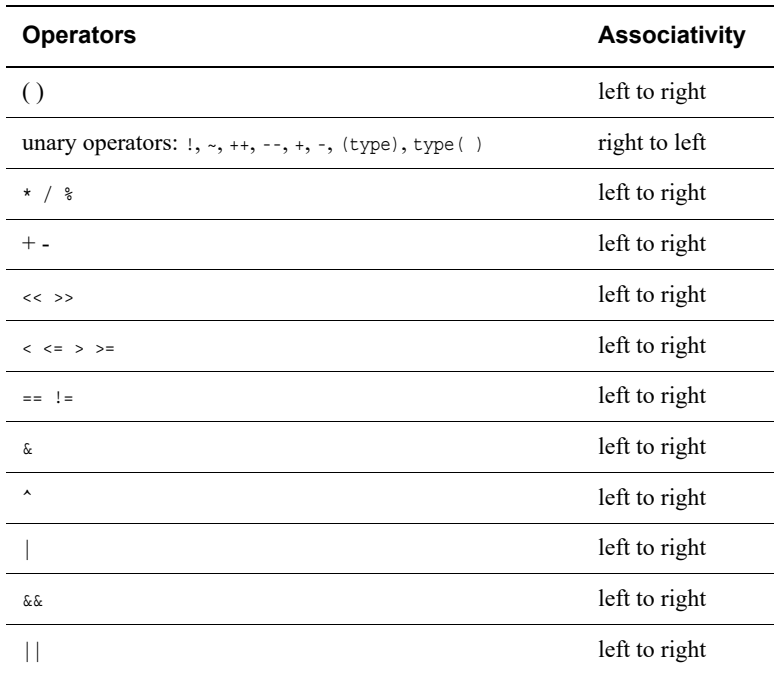

# *1.2 Syntax conventions*

#### **Table 1-2 Associativity in expressions (continued)**

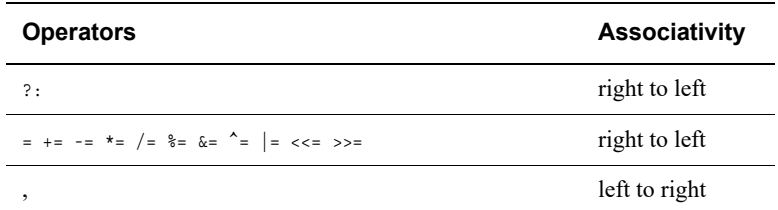

## <span id="page-15-0"></span>**1.2.5 Constants**

There are the following types of constant:

#### **Integer constants**

Integer constants can be in decimal, hexadecimal, octal and binary format:

- octal constant begin with a leading o
- hexadecimal constants begin with the prefix 0x or 0X
- binary numbers begin with the prefix 0b or 0B and must only contain the digits 1 and 0.
- all other numbers are treated as decimal constants. Suffixes like  $U$  or L are allowed but are ignored.

#### <span id="page-15-1"></span>**String constant**

A string constant is surrounded by double quotes. Special escape sequences that begin with a backslash \ can be used to include control characters into a string. See [Table 1-3.](#page-15-1) To put a put a backslash into a string a double backslash  $\setminus \setminus$  must be used.

Characters can also be specified using octal or hexadecimal ASCII code.

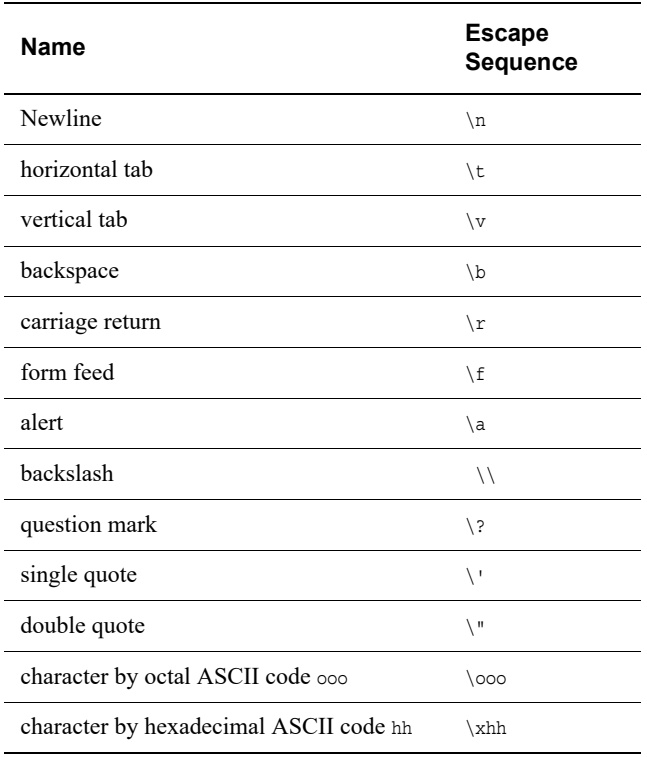

#### **Table 1-3 Escape characters for string constants**

#### **Boolean constants**

The Boolean constants are true and false.

#### **Double constants**

A double is a floating-point number represented with 64 bits. For example: 3.14, 5.4E14, or 3E-7.

## <span id="page-16-0"></span>**1.2.6 Types**

MxScript supports the following types:

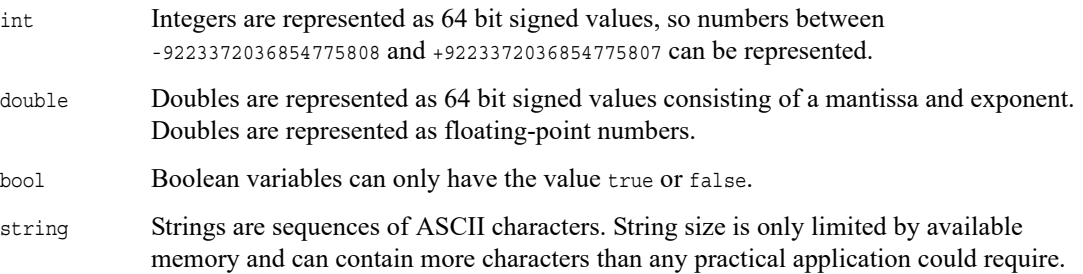

## **Variable definitions**

A variable definition consists of a type and a list of identifiers that are not already in use for the current scope. The identifiers must not be keywords and must not be the names of functions predefined by the MxScript environment.

The scope for a variable is either:

| Local | The scope is limited by a surrounding block of curly braces or by being declared inside a   |  |
|-------|---------------------------------------------------------------------------------------------|--|
|       | for loop. A block of code uses the variable definition that is in the innermost definition. |  |
|       | This is the same scope as for C.                                                            |  |

**Global** A variable is global if it is on the top level.

#### <span id="page-16-2"></span><span id="page-16-1"></span>**1.2.7 Expressions**

An expression consists of constants, variables, and function calls that are combined with operators.

Parentheses can be used to group expressions to alter the evaluation sequence from that defined by the precedence:

 $3*(4+7)$ 

Unlike in C, there is no automatic type casting in MxScript. The expression  $(3.14 * 2)$  causes an error because double and int types are mixed.

Both C and C++ forms of casts are allowed.

A string can be multiplied by an integer to create a concatenated string:

- "hello" \* 2 is equivalent to "hellohello"
- $4 \star \cdot \cdot \cdot$  is equivalent to  $\cdot \cdot \cdot \cdot$  ####".

#### String/integer casts are permitted:

- $(string) 5$  is equivalent to "5"
- string(5+77) is equivalent to "82"
- int ("555") is equivalent to 555
- $(int)$  ("0b"+ "111") is equivalent to 7.
- int ("xfff") is equivalent to 0 because the string does not start with 0
- int ("255xfff") is equivalent to 255 because the non-numbers are ignored.

<span id="page-17-2"></span>The results of the different cast combinations are listed in [Table 1-4](#page-17-2).

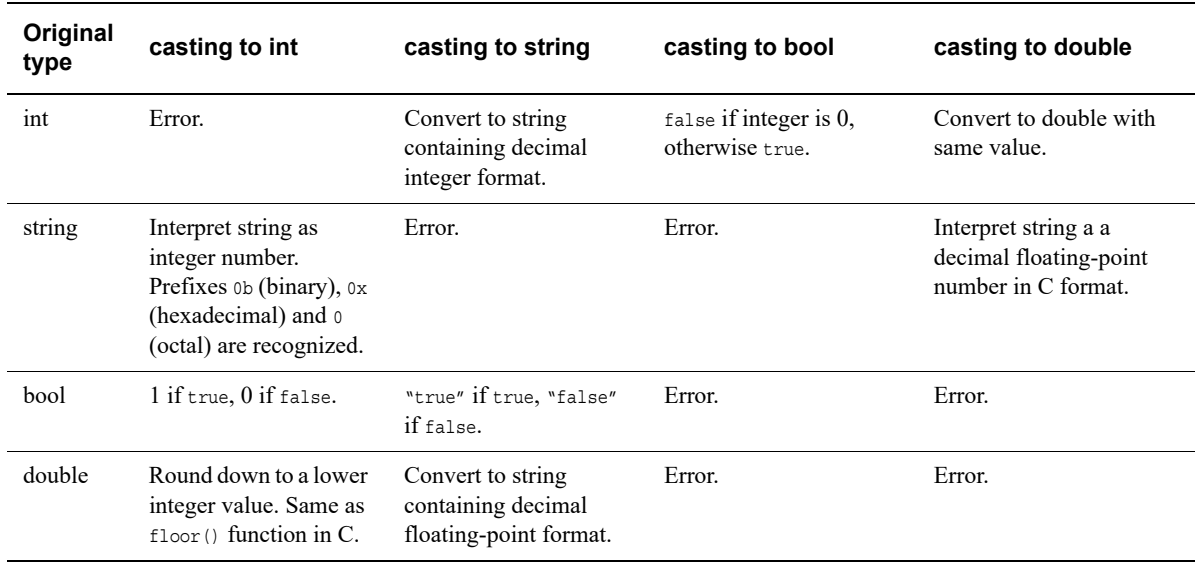

#### **Table 1-4 Results of cast operation**

#### <span id="page-17-0"></span>**1.2.8 Calling built-in functions**

Call built-in functions by using the function name followed by a comma-separated list of parameters in parentheses. A parameter can be a single value or an expression.

For convenience, a function that does not have parameters can be called by its name, if the name does not match the name of any variable in the code. An empty pair of parentheses can be appended but is not mandatory.

#### <span id="page-17-1"></span>**1.2.9 Control Statements**

This sections describes the supported control statements.

#### **if statement**

The if statement is used to execute an instruction or a block of instructions depending on a condition.

The condition must be of bool type. If it evaluates to false, the code is not executed. If it evaluates to true, the code is executed.

```
if (condition)
     statement; 
or
if (condition) 
      { 
          statement 1;
          … 
          statement n;
      }
```
If statements can be nested, for example:

```
 if (condition1) 
    \left\{ \right. statement1; 
          if (condition2)
          { 
               statement2;
 }
     }
```
## **else statement**

The else statement is used to append an alternate code block to an if statement. The alternate block is executed if the condition of the if statement is false.

```
if (condition)
     statement; 
else 
     alternate statement;
```
if and else statements can be nested. If the relationship is ambiguous, an else always belongs to the last if statement:

```
if (condition) /* 1 */ 
     if (condition) /* 2 */ 
         statement1; 
     else /* belongs to if 2 */ 
         statement2;
```
It is good style, however, to remove ambiguity by using additional blocking:

```
if (condition) /* 1 */ 
     {
        if (condition) /* 2 */ statement1; 
         else /* belongs to if 2 */ 
             statement2; 
     }
```
To check for multiple conditions of which only one is true, the following construct can be used (no special elsif instruction exists):

```
if (condition)
{
} 
else if (condition2) 
{
} 
else if (condition3) 
{
} 
else 
{
}
```
#### **for statement**

The for keyword is followed by an initial value for an integer variable, an exit condition, a modifier function, and a statement or a block containing statements.

The statements in the for loop are executed until the condition is true.

```
for (loop var; condition; modifier)
     statement; 
or
for (loop_var; condition; modifier) 
{ 
     statement1; 
     statement2; 
}
```
For statements can be nested.

If the loop variable is declared in the for statement, its use is local to the for block:

```
for (int i; i < 3; ++i)
{ 
     statement1; 
     statement2; 
}
```
#### **while statement**

The while keyword is followed by a condition (which must evaluate to an bool) and a statement or a block containing statements. The statements in the while loop are executed until the condition is false. If the condition is false when entering the while loop the statements are not executed.

```
while(condition) 
     statement; 
or
while(condition) 
{ 
     statement1; 
     statement2; 
}
Loop statements can be nested: 
while (condition) 
{
```

```
 … 
    while (condition) 
    {
 … 
    }
    …
}
```
The do while form is similar to the while form except that the statements are evaluated before the test. If the condition is false when entering the while loop the statements are executed once.

do statement while(condition);

```
or
```

```
do 
{ 
     statement1; 
     statement2; 
}
while(condition);
```
# **break statement**

The break statement can be used to prematurely leave while, do while, or for loops. If used in nested loops, the innermost loop is exited.

```
while (condition) 
{
     if (condition2)
         break;
 …
}
```
## **continue statement**

The keyword continue can be used to jump over the remainder of a while, do while, or for loop body and to continue with the evaluation of the condition.

```
while (condition) 
{
     if (condition2) 
         continue; 
 …
}
```
If used in nested loops, the innermost loop is continued.

*1 Introduction and Syntax Conventions* 

*1.2 Syntax conventions*

# <span id="page-22-1"></span><span id="page-22-0"></span>Chapter 2 **Common API**

This chapter describes the API functions that are common to component, batch-mode, and GUI scripting environments for SoC Designer. It contains the following sections:

- *[File input/output](#page-23-5)* on page 24
- *[Handling strings](#page-25-8)* on page 26
- *[Accessing environment variables](#page-25-9)* on page 26
- *[Preprocessor](#page-26-5)* on page 27

# <span id="page-23-5"></span><span id="page-23-0"></span>**2.1 File input/output**

This section describes the functions that perform file input and output.

In MxScript, file I/O is done with functions that are similar to ANSI C file functions.

## <span id="page-23-1"></span>**2.1.1 fopen()**

int fopen(string filename, string mode)

<span id="page-23-6"></span>Open a file specified by *filename* (the parameter *filename* can contain a path) with the specified *mode*. Supported modes are listed in [Table 2-1](#page-23-6):

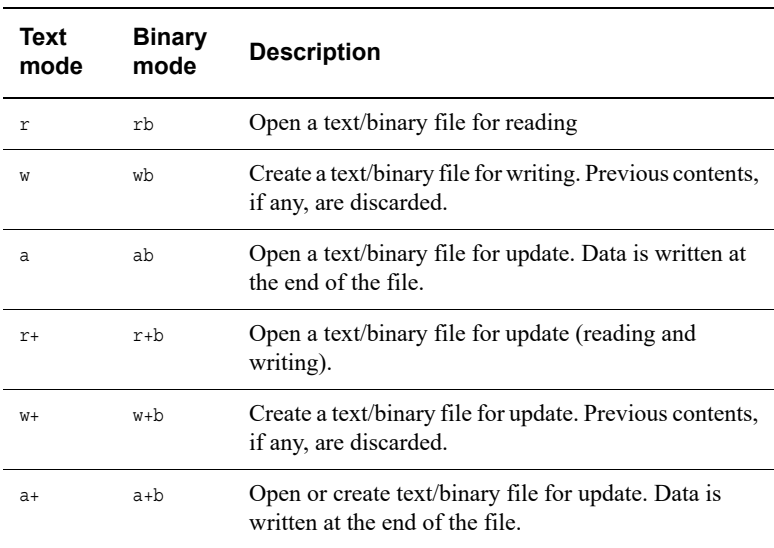

#### **Table 2-1 Mode options for fopen()**

If successful, a handle to the file opened is returned which can be passed to other file I/O functions. If unsuccessful, an error message is displayed and -1 is returned.

# <span id="page-23-2"></span>**2.1.2 fclose()**

fclose(int filehandle)

Executes a standard C++ fclose(), closing the file that was opened using fopen(). No value is returned.

#### <span id="page-23-3"></span>**2.1.3 fprintf()**

int fprintf(int filehandle, string format, …)

This function writes data into a file. Most features of the ANSI C standard are supported.

# <span id="page-23-4"></span>**2.1.4 fputs()**

fputs(string s, int filehandle)

Prints the string *s* into the file associated with *filehandle*.

# <span id="page-24-0"></span>**2.1.5 fgets()**

int fgets(string s, int n, int filehandle)

Reads at most the next *n*-1 characters into the string *s* from the file being associated with *filehandle*. If a newline is encountered, the newline is included in the string. The string is terminated by  $\Diamond \Diamond$ .

 $-$  Note  $-$ 

In contrast to ANSI C, fgets() returns either:

- the number of characters read
- 0 if the end of file was reached or an error associated with *filehandle* occurred.

#### <span id="page-24-1"></span>**2.1.6 fscanf()**

int fscanf(int filehandle, string format, …)

Reads in data. Most format options of the ANSI C standard are supported.

**Note**

 Due to the absence of pointers, variables of type int or string are provided directly rather than pointers as in ANSI C.

#### <span id="page-24-2"></span>**2.1.7 ftell()**

int ftell(int filehandle)

Returns the value, in bytes, of the file position pointer for the file associated with *filehandle*.

# <span id="page-24-3"></span>**2.1.8 fflush()**

void fflush(int filehandle)

Commits any pending writes to for the file associated with *filehandle*.

## <span id="page-24-4"></span>**2.1.9 fseek()**

void fseek(int filehandle, int offset, int whence=SEEK\_END)

Move the file position pointer by *offset* bytes for the file associated with *filehandle*.

The starting point for the move is determined by the *whence* parameter:

- SEEK\_SET The new position is *offset*. The movement was relative to the start of the file.
- SEEK\_CUR The new position is the current position plus *offset*.
- SEEK\_END The new position is the end of file plus *offset*. The movement is relative to the start of the file. To move backwards from the end of file, a negative value must be supplied for *offset*.

# <span id="page-25-8"></span><span id="page-25-0"></span>**2.2 Handling strings**

This section describes functions related to string handling.

#### <span id="page-25-1"></span>**2.2.1 sscanf()**

int sscanf(string str, string format, …)

Reads in data from a string. Most format options of the ANSI C standard are supported.

**Note**

In contrast to ANSI C, fgets() returns either:

- the number of characters read
- 0 if the end of file was reached or an error associated with *filehandle* occurred.

#### <span id="page-25-2"></span>**2.2.2 sprintf()**

int sprintf(string buf, string format, …)

Formats data (according to *format*) and assigns the result to the string *buf*. Most format options of the ANSI C standard are supported.

## <span id="page-25-3"></span>**2.2.3 substr()**

string substr(string s, int pos, int length)

Returns a substring of string *s* by copying *length* number of characters starting at position *pos*.

# <span id="page-25-4"></span>**2.2.4 gets()**

string gets()

Reads the next input line from the SoC Designer input console and returns a string. The newline character " $\n\times$ " is replaced with " $\0$ ".

#### <span id="page-25-5"></span>**2.2.5 ascii2int()**

int ascii2int(string s)

Reads the first character of string  $s$ , that is  $s[0]$ , and interprets it as ASCII character and returns the appropriate integer value.

# <span id="page-25-9"></span><span id="page-25-6"></span>**2.3 Accessing environment variables**

Access of environments variable is done with functions that are similar to the standard C versions.

#### <span id="page-25-7"></span>**2.3.1 getenv()**

string getenv(string env\_varname)

Returns the value of the environment variable with name *varname*. If no such environment variable exists, an empty string is returned.

# <span id="page-26-0"></span>**2.3.2 putenv()**

int putenv(string putenv\_string)

Adds a new environment variable or alters the value of an existing one.

The parameter *putenv* string must have the form "env varname=value". If the setting of the environment variable was successful 0 is returned. If an error occurs, the value –1 is returned.

**Note**

 This function only alters the environment of the current process. It cannot be used to alter the environment of the parent process, therefore it cannot be used to pass back information to a calling process.

## <span id="page-26-1"></span>**2.3.3 system()**

int system(string cmd\_str)

system() synchronously passes the string *cmd* str to the environment (host operating system) for execution. Because the call is synchronous, the script does not return from this function until the command in cmd\_str has completed.

If *cmd\_str* is ""(empty string) and there is a command processor, system() returns a non-zero value.

If cmd str is not "" (empty string), the return value is implementation-dependent.

# <span id="page-26-5"></span><span id="page-26-2"></span>**2.4 Preprocessor**

The MxScript interpreter contains a preprocessor. Use the #include directive to include C header files. This enables sharing #define preprocessor statements between MxScript files and C projects.

**Note**

 The preprocessor is currently only available with component scripting. Batch-mode scripting does not support preprocessor commands.

#### <span id="page-26-3"></span>**2.4.1 #include**

Include C header files containing preprocessor definitions. For example, to include the header.h file, use:

#include "header.h"

## <span id="page-26-4"></span>**2.4.2 #define**

Preprocessor define directive. For example, to replace any occurrence of "*base*" with "0x1234" in all MxScript source that is parsed after the define, use:

#define base 0x1234

*2 Common API 2.4 Preprocessor*

# <span id="page-28-1"></span><span id="page-28-0"></span>Chapter 3 **SoC Designer Component-level Scripting**

This chapter describes functions that control and manage scripting simulations at the component level in SoC Designer. It contains the following sections:

- *[Simulation control functions](#page-29-5)* on page 30
- *[Accessing SoC Designer components](#page-32-3)* on page 33
- *[SoC Designer script component port access](#page-36-2)* on page 37
- *[Model library preference management](#page-38-6)* on page 39
- *[Miscellaneous](#page-39-3)* on page 40

# <span id="page-29-5"></span><span id="page-29-0"></span>**3.1 Simulation control functions**

This section describes functions that control the simulation process.

# <span id="page-29-1"></span>**3.1.1 getCycleCount()**

int getCycleCount()

Returns the current cycle that the component is in (that is, the total number of activations since last reset).

# <span id="page-29-2"></span>**3.1.2 getTime()**

int getTime(string timeUnit)

Returns the current time that the simulation is in.

<span id="page-29-6"></span>The time is returned in the same time unit as specified in the parameter timeUnit. *timeUnit* must be one of the values listed in [Table 3-1.](#page-29-6)

# **Table 3-1 Time unit specifiers**

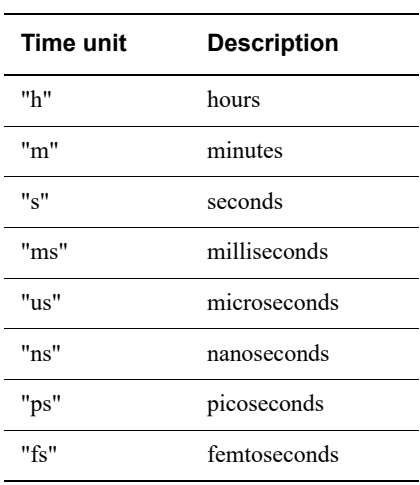

# <span id="page-29-3"></span>**3.1.3 getSysClockPeriod()**

int getSysClockPeriod(string timeUnit)

Returns the duration of one simulation cycle of the global system as set in the system properties dialog.

The time is returned in the same time unit as specified in the parameter timeUnit. *timeUnit* must be one of the values listed in [Table 3-1 on page 30](#page-29-6).

# <span id="page-29-4"></span>**3.1.4 stop()**

stop()

Stops the simulation.

# <span id="page-30-0"></span>**3.1.5 wait(cycles)**

wait(int numCycles)

This waits until the simulation has advanced *numCycles* of component cycles (referenced to the clock slave port input). If called in component cycle n, the simulation is in component cycle n+ $numCycle$ s when the call returns (local cycle counter).

If *cycles* is 0, the statement is ignored.

To wait for exactly one cycle, use the short form that has no parameter:

wait()

## <span id="page-30-1"></span>**3.1.6 wait(time)**

wait(string duration)

Wait until the simulation has continued for the simulated time specified by the parameter *duration*.

If *duration* is not a multiple of the clock period the actual activation of the script takes place on the next component's cycle after the duration has expired. This effect must be taken into account especially for components that are not clocked by the SoC Designer system clock.

The format of the *duration* string consists of a decimal integer or decimal floating point number followed by the time unit. See *[Time unit specifiers](#page-31-1)* on page 32.

# <span id="page-30-2"></span>**3.1.7 waitUntil(cycle)**

waitUntil(int targetCycle)

Wait until the simulation has reached the absolute component cycle specified in *targetCycle*.

If the current component cycle is already higher than the target component cycle, the function returns immediately.

## <span id="page-31-0"></span>**3.1.8 waitUntil(time)**

waitUntil(string targetTime)

Wait until the simulation reaches the time specified in *targetTime*.

If *targetTime* is not a multiple of the clock period, the actual activation of the script takes place on the next component's cycle after the time is reached. This effect must be taken into account especially for components that are not clocked by the SoC Designer system clock.

<span id="page-31-1"></span>The format of the time string consists of a decimal integer or decimal floating point number followed by a time unit. See [Table 3-2](#page-31-1):

| <b>Time unit</b> | <b>Description</b> |
|------------------|--------------------|
| "h"              | hours              |
| "m"              | minutes            |
| "s"              | seconds            |
| "ms"             | milliseconds       |
| "us"             | microseconds       |
| "ns"             | nanoseconds        |
| "ps"             | picoseconds        |
| "fs"             | femtoseconds       |
|                  |                    |

**Table 3-2 Time unit specifiers**

# <span id="page-32-3"></span><span id="page-32-0"></span>**3.2 Accessing SoC Designer components**

This section describes how to access SoC Designer components.

References to other components are done using their SoC Designer **instance id**. If a component with that name can not be found, a runtime error occurs.

An **instance id** provides a hierarchical name where the first entry specifies the filename of the loaded SoC Designer system file, followed by subsystem instance names for hierarchical systems, and ends with the instance name of the component to be accessed An example is design.subsystemA.SRAM. All items are separated by a dot (.).

**Note**

 If the component instance name is unique throughout the system, providing just the component instance name is sufficient.

## <span id="page-32-1"></span>**3.2.1 setParameter()**

setParameter(string instname, string key, string val)

This function is used to set component parameters of components included in the current system:

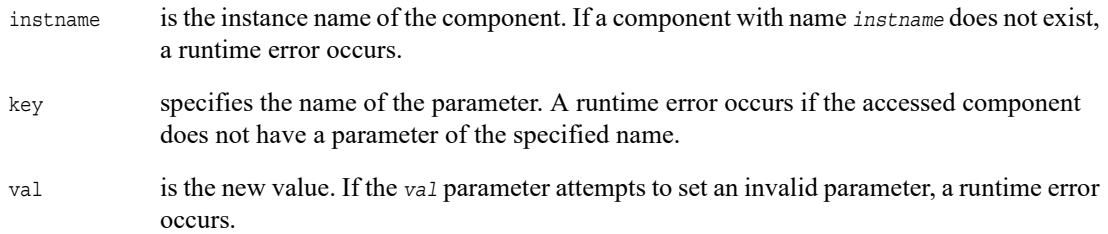

# <span id="page-32-2"></span>**3.2.2 getParameter()**

string getParameter(string instname, string key)

This function is used to get parameters of other components:

- instname is the instance name of the component. If a component with name *instname* does not exist, a runtime error occurs.
- key specifies the name of the parameter.

#### <span id="page-33-0"></span>**3.2.3 CADIRegRead()**

int CADIRegRead(string instname, string regname)

This function is used to read a register. If no SoC Designer component with name *instname* or no register with the name *regname* exists, a runtime error occurs.

The *regname* parameter requires a complete hierarchical name if register names are not unique throughout the component. For example, there could be multiple register groups in which registers with identical names appear. In this case, you must specify the register group as well.

For compound registers, it might be required to include the name of the parent register to specify the register by a unique identifier.

Hierarchical items are separated by dots (.) such as in:

SDRAM.ctrl.fid

# <span id="page-33-1"></span>**3.2.4 CADIRegWrite()**

CADIRegWrite(string instname, string regname, int value)

This function is used to write a value into a register. If no SoC Designer component with name *instname* or no register with name *regname* exists a runtime error occurs.

The *regname* parameter requires a complete hierarchical name if register names are not unique throughout a component. There could, for example, be multiple register groups in which registers with identical names appear. In this case, you must specify the register group.

For compound registers, it might be required to include the name of the parent register to specify the register by a unique identifier.

Hierarchical items are separated by dots "." such as, for example:

SDRAM.ctrl.fid

# <span id="page-34-0"></span>**3.2.5 CADIMemRead()**

int CADIMemRead(string instname, string memspace, int address)

This function reads from the memory *memspace* at the address specified by the parameter *address*. When CADIMemRead is executed from a component, it reads through all internal memories and sends the request downstream to the next component, through the component master port. It returns when a valid value is found.

The following circumstances result in a runtime error:

- No component with name *instname* exists
- No memory space with name *memspace* exists
- When calling CADIMemRead() from a stub for a different component, specifying an *address* that is not in any address range for that component

The size of the access depends on the *Minimum Addressable Unit* (MAU) size. The MAU is the size of one word defined for that memory space

#### <span id="page-34-1"></span>**3.2.6 CADIMemWrite()**

CADIMemWrite(string instname, string memspace, int address, int value)

This function writes the *value* to the memory space *memspace* at the address specified by parameter *address*. CADIMemWrite is propagated to all components that support full system coherent memory view, and the data value is updated throughout. Refer to the *SoC Designer User Guide* for more about full system coherent memory views.

If no component with name *instname* exists or no memory space with name *memspace* exists, a runtime error occurs.

The size of the access depends on the *Minimum Addressable Unit* (MAU) size. The MAU is the size of one word defined by that memory space.

#### <span id="page-34-2"></span>**3.2.7 CADIMemLoadFromFile()**

int CADIMemLoadFromFile(string filename, int isASCIIMode, string instname, string memspace, int startAddr, int endAddr)

This function reads values from the file *filename* and writes the collected values to the memory space *memspace*, starting at the absolute address *startAddr* and stopping at *endAddr* or the end of file, whichever location occurs first.

The size of the access depends on the *Minimum Addressable Unit* (MAU) size. The MAU is the size of one word defined by memspace, the memory space.

CADIMemLoadFromFile() uses the following arguments in special ways, as follows:

#### **isASCIIMode**

If not 0, the file is treated as an ASCII file.

#### **instname**

If no component with name *instname* exists or no memory space with name *memspace* exists, a runtime error occurs.

#### **endAddr**

Value of the absolute address of the end of the file. Specify a sufficiently large end address. The loading of the file ends when either the endAddress is reached or when the end of file is reached, whichever comes first.

## <span id="page-35-0"></span>**3.2.8 CADIMemStoreToFile()**

int CADIMemStoreToFile(string filename, int isASCIIMode, string instname, string memspace, int startAddr, int endAddr)

This function reads values from the memory space *memspace* starting at address *startAddr* and stopping at *endAddr* (or the end of file if that occurs first).

All collected data is stored to the file named *filename*.

If *isASCIIMode* is 0, the file format is binary. If non-zero, the file format is ASCII.

If no component with name *instname* exists or no memory space with name *memspace* exists, a runtime error occurs. The size of the access depends on the *Minimum Addressable Unit* (MAU) size. The MAU is the size of one word as defined by that memory space.

# <span id="page-36-2"></span><span id="page-36-0"></span>**3.3 SoC Designer script component port access**

The commands in this section may be used only in a SoC Designer component that:

- implements transaction and signal ports
- is driven by a user-created script

These commands are used by the ARM-provided macros; it is recommended that you use these macros without modification. To create your own macros, you may use the ARM-provided macros as a reference. These can be found in:

- Windows %MAXSIM\_PROTOCOLS%\<*protocol\_name*>\include\ <*protocol\_name*>\_Stub\_Macros.h.
- Linux \$MAXSIM\_PROTOCOLS/<*protocol\_name*>/include/ <*protocol\_name*>\_Stub\_Macros.h.

#### **Setting the include path**

To use the ARM-provided macros, you must set the include path as the value for the stub component's CPP include path parameter. To do so, in SoC Designer Canvas access the Parameters dialog for the stub. The syntax for the include path is: {*ENVIRONMENT\_VARIABLE*}/<*protocol\_name*>/include/.

In the following figure, CPP include path for the AXIv2 stub component has been set to {MAXSIM\_PROTOCOLS}/AXIv2/include. This allows you to run the macros provided for AXIv2:

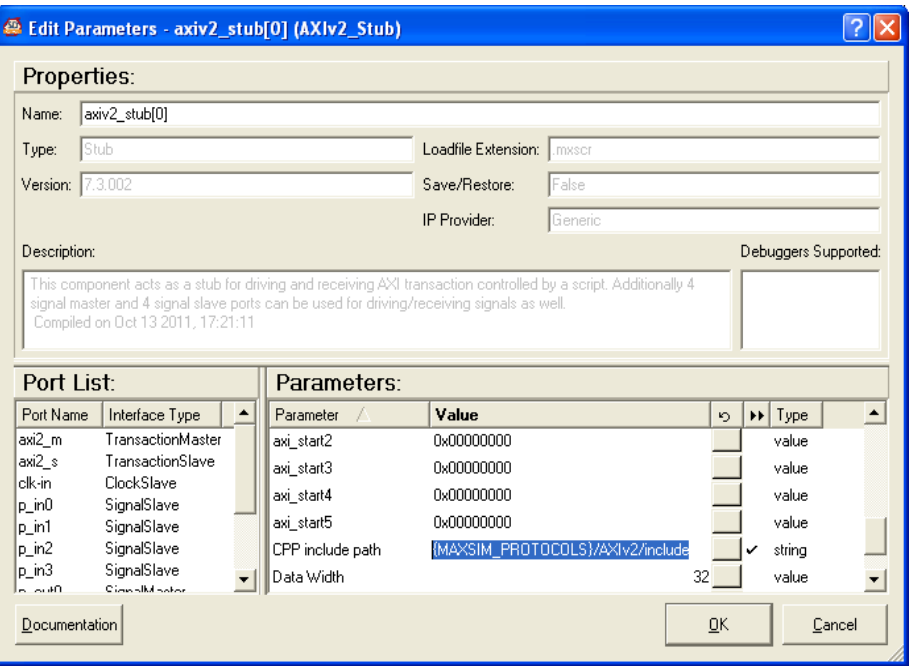

# <span id="page-36-1"></span>**3.3.1 getPortID()**

int getPortID(string portName)

This function returns the port identification number of the port named *portName*. The naming of ports depends on the script-driven component implementation.

#### <span id="page-37-0"></span>**3.3.2 getPortData()**

int getPortData(int portID, string element)

This function provides read access to the *element* of the port's data structure:

- portID identifies the port. For signal ports, one element is the signal value and can be split into multiple items for data bit widths above 32. For transaction ports, this provides access to all elements of the transaction information and therefore is implementation specific.
- element identifies the element in the port.

The value of the element is returned by the function. The SoC Designer-specific enumeration types are available for convenience, for example, eslapi::CASI\_ACCESS\_READ.

#### <span id="page-37-1"></span>**3.3.3 setPortData()**

setPortData(int portID, string element, int data)

This function provides write access to the *element* of the port's data structure. Note that the data is applied after the port is activated via the drivePort() function.

- portID identifies the port. For signal ports, one element is the signal value and can be split into multiple items for data bit widths above 32. For transaction ports, this provides access to all elements of the transaction information and therefore is implementation specific.
- element identifies the element in the port.
- data the value to copy into the specified element of the port's data structure. The SoC Designer specific enumeration types are available for convenience, for example, eslapi::CASI\_ACCESS\_READ.

#### <span id="page-37-2"></span>**3.3.4 drivePort()**

drivePort(int portID) drivePort(int portID, int data)

This function initiates the activation of a master port. For a signal master port driveSignal() is called. For a transaction master port driveTransaction(), a read() or write() function is called, depending on the CASI interface being used.

For multicycle transactions, the function returns after the transaction completes.

If called for a slave port, a runtime error occurs.

- portID identifies the port. For signal ports, one element is the signal value and can be split into multiple items for data bit widths above 32. For transaction ports, this provides access to all elements of the transaction information and therefore is implementation specific.
- data the value to write to or read from a transaction port, depending on the CASI interface being used.

## <span id="page-38-0"></span>**3.3.5 waitEvent()**

waitEvent(int portID)

This function waits until an event occurs in the signal slave port or transaction slave port with the port identification *portID*.

If *portID* equals -1, any slave port event terminates the wait. The portID that terminated the wait can be interrogated using getEventPortID().

## <span id="page-38-1"></span>**3.3.6 getEventPortID()**

int getEventPortID()

This function returns the portID of the event that was triggered during the last cycle. This function can be called multiple times to determine if multiple events might have occurred.

If the event queue is empty a return value of -1 is returned. In the next cycle, the event queue is cleared automatically and it is therefore important to immediately check the portIDs.

# <span id="page-38-6"></span><span id="page-38-2"></span>**3.4 Model library preference management**

This section describes functions that manage model library preferences.

## <span id="page-38-3"></span>**3.4.1 addMaxlibToPreferences()**

void addMaxlibToPreferences(string filename, int append)

This function appends or prepends a specified configuration (.conf) file to the user preference list of configuration files in the SoC Designer Canvas and SoC Designer Simulator:

- filename Full or relative pathname to the .conf file, to added to added to model library configuration file list.
- append Takes values 1 (append) or 0 (prepend).

#### <span id="page-38-4"></span>**3.4.2 removeMaxlibFromPreferences()**

void removeAllMaxlibFromPreferences(string filename, int wholeMatch)

This function removes a specified configuration (.conf) file from the user preference list of configuration files in the SoC Designer Canvas or SoC Designer Simulator:

filename Full or relative pathname to the .conf file to be removed from model library configuration file list.

wholeMatch Set to 1: Match the configuration (.conf) file by full pathname. Set to 0: Match the specified configuration (.conf) file by filename, only.

#### <span id="page-38-5"></span>**3.4.3 removeAllMaxlibFromPreferences()**

void removeAllMaxlibFromPreferences()

This function removes all configuration (.conf) files from the user preference list of configuration files in SoC Designer Canvas and SoC Designer Simulator.

# <span id="page-39-3"></span><span id="page-39-0"></span>**3.5 Miscellaneous**

This section describes functions that do not fit into the previously described categories.

#### <span id="page-39-1"></span>**3.5.1 getInstanceID()**

string getInstanceID()

This function returns the instance id string of the script component that the script is executing on.

The instance id contains the full hierarchical name of the component instance separated by dots such as:

*system\_name*.*instance\_name* : mySystem.MxStub[0]

This function allows a single script to be executed on a set of script components and enables behavior to be differentiated based on the component's instance name.

#### <span id="page-39-2"></span>**3.5.2 message()**

Use the message function display a message in the SoC Designer output window.

There are three forms of the message function:

message(string msgtxt)

This form takes a string that is to be output as information to the user.

message(string msgtext, int type)

This form takes an additional parameter type that can be used to display other types of messages like error conditions or debug messages. Symbolic constants for the type exist.

message(int type, string format, …)

This form has the additional capability to format the output similar to the ANSI C printf() function.

<span id="page-39-4"></span>[Table 3-3](#page-39-4) describes the message types that can be specified with the *type* parameter:

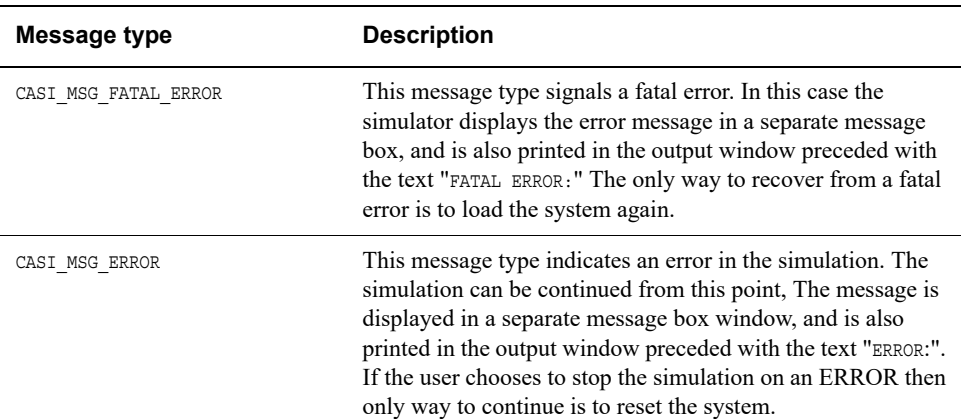

#### **Table 3-3 Type values for message()**

#### **Table 3-3 Type values for message() (continued)**

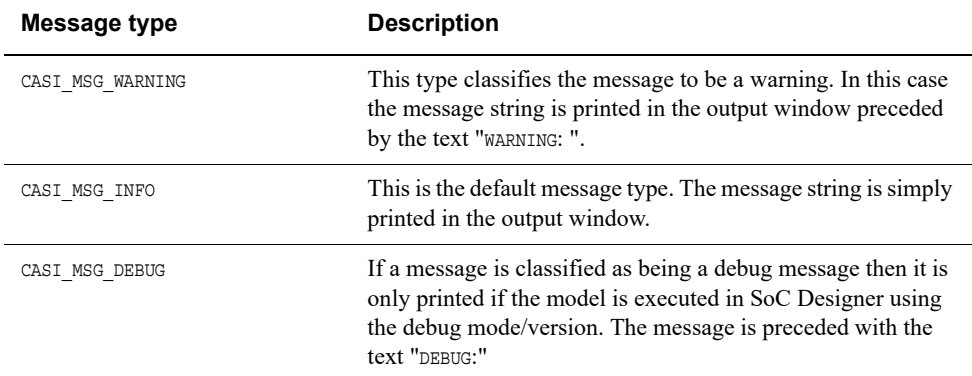

# <span id="page-40-0"></span>**3.5.3 Binary Logarithm Function: ld()**

int ld(int arg)

This function returns the bit position of the most significant bit of the *arg* that is set to one. Arguments smaller than, or equal to, 0 result in a runtime error.

*3 SoC Designer Component-level Scripting 3.5 Miscellaneous*

# <span id="page-42-1"></span><span id="page-42-0"></span>Chapter 4 **SoC Designer Tool-level Scripting Functions**

This chapter describes the additional functionality present in MxScript if it is invoked from SoC Designer Simulator. It has the following sections:

- *[Basic simulation scripting functions](#page-43-5)* on page 44
- *[Runtime simulation control functions](#page-46-5)* on page 47
- *[Connection querying functions](#page-47-6)* on page 48
- *[CASI component-specific functions](#page-48-7)* on page 49
- *[Profiling functions](#page-52-4)* on page 53
- *[Breakpoint functions](#page-55-6)* on page 56
- *[Logging control functions](#page-58-6)* on page 59
- *[Output message functions](#page-59-3)* on page 60
- *[CoDesign Package control functions](#page-60-3)* on page 61

*4 SoC Designer Tool-level Scripting Functions* 

*4.1 Basic simulation scripting functions*

# <span id="page-43-5"></span><span id="page-43-0"></span>**4.1 Basic simulation scripting functions**

These functions provide basic simulation control.

## <span id="page-43-1"></span>**4.1.1 setAppFile()**

void setAppFile(string instanceID, string file)

This method allows you to specify the application files to be used by the simulation:

instanceID is the full instanceID of the component.

file specifies the file to be loaded by the component.

These files must be set before loading or resetting the system, so setAppFile() must be called before calling openSystem() or resetSystem().

**Note**

The only exception is when  $openSystem()$  is invoked with doInitialize equal to 0. In this case, setAppFile() must be called before initSystem().

If doInitialize is equal to one, the immediate full system initialization, including reset, is performed upon invoking openSystem().

# <span id="page-43-2"></span>**4.1.2 openSystem()**

void openSystem(string filename, int doInitialize = 1)

This function loads a system:

filename The file to load.

The file name extension can be .MXP, .MXE, .MXS, or .MXR.

doInitialize specifies whether the system should be initialized for simulation or not. By default the *doInitialize* parameter is set to 1 so that the opened system is initialized and is immediately ready for simulation.

> However if the *doInitialize* parameter is set to 0 (possible for MXP files only), the system is not initialized automatically. This makes it possible to set design-time parameters such as buffer size or memory map from a script.

After setting the parameters, initSystem() must be called before the simulation can be started.

# <span id="page-43-3"></span>**4.1.3 initSystem()**

void initSystem()

This function initializes a system that was loaded with openSystem() but has not yet been initialized. For example:

- 1. use openSystem() with doInitialize equal to 0 to open a system
- 2. call setParameter() to set any required parameters
- 3. call initSystem()

#### <span id="page-43-4"></span>**4.1.4 closeSystem()**

void closeSystem()

Use this function to close the current system.

#### <span id="page-44-0"></span>**4.1.5 resetSystem()**

void resetSystem(string level)

This causes the currently loaded simulation to be reset:

level is the reset level.

Use "SOFT" or "HARD" for the *level* argument to specify soft or hard resets.

# <span id="page-44-1"></span>**4.1.6 debuggerHost()**

void debuggerHost()

This command launches the host level debugger. The debugger is MSVC under Win32 or ddd/gdb under Linux.

## <span id="page-44-2"></span>**4.1.7 debuggerComponent()**

void debuggerComponent(string instanceID)

This launches the default debugger for the specified component:

instanceID is the full instanceID of the component.

## <span id="page-44-3"></span>**4.1.8 systemLoaded()**

int systemLoaded()

If there is a currently loaded system, the function returns true (1).

# <span id="page-44-4"></span>**4.1.9 openCheckPoint()**

void openCheckPoint(string filename)

Use this method to open a checkpoint in the named file:

filename name of the file to hold the checkpoint. It must have the extension .mxc.

#### <span id="page-44-5"></span>**4.1.10 saveCheckPoint()**

void saveCheckPoint(string workspace, string filename, string description)

Use this method to save a checkpoint in the named file:

workspace name of the workspace in which to place the checkpoint file.

filename name of the file to hold the checkpoint. It must have the extension .mxc.

description description of the checkpoint data.

*4.1 Basic simulation scripting functions*

#### <span id="page-45-0"></span>**4.1.11 saveSimulation()**

void saveSimulation(string filename, int state)

Use this method to save a simulation, and optionally the simulation state, in the named file:

filename name of the file to hold the saved simulation.

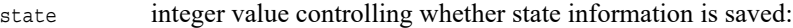

- 0 exclude state information and save to an .mxs file
- 1 include state information and save to an .mxr file

#### <span id="page-45-1"></span>**4.1.12 enableExternalProfiling()**

int enableExternalProfiling(value)

Enables or disables the writing of profiling and transaction data to the external profile database for the current session of SoC Designer Simulator. It overrides the state of the preference "Use External Profile Database" but does not change the preference. This command must be called before the system is opened in order to take effect.

value integer value controlling whether data is written to the external profile database:

- 0 disables writing of data to the external profile database
- 1 enables writing of data to the external profile database

For more about the external profiling database, refer to the *SoC Designer System Analyzer User Guide*.

#### <span id="page-45-2"></span>**4.1.13 getDebugState()**

bool getDebugState(string instanceID)

This returns 0 if the target is not at a debuggable point. It returns a non-zero value otherwise:

instanceID is the full instanceID of the component.

#### <span id="page-45-3"></span>**4.1.14 runToDebuggablePoint()**

void runToDebuggablePoint(string instanceID)

This runs the simulations until the target gets to a debuggable point. Note the simulation may halt due to other reasons (e.g., breakpoints set elsewhere in the system). For this reason, the user should check the debuggable state after issuing this command:

instanceID is the full instanceID of the component.

#### <span id="page-45-4"></span>**4.1.15 addMaxlib()**

void addMaxlib(string filename)

This function enables specification of an additional maxlib.conf file.

#### <span id="page-46-0"></span>**4.1.16 getSysClockUnit()**

**Note**

This function is reserved for future use and is not supported in the current release.

string getSysClockUnit()

<span id="page-46-6"></span>This method returns the clock period unit of the current system. The returned value is one of strings listed in [Table 4-1](#page-46-6).

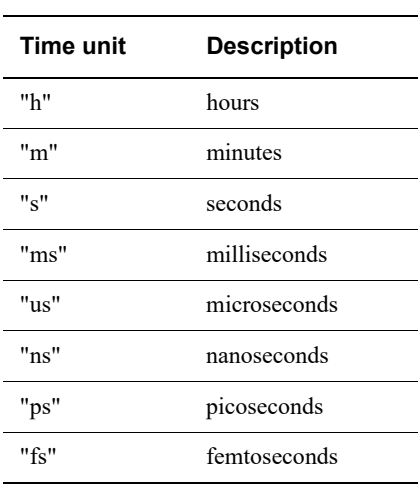

#### **Table 4-1 Time unit specifiers**

# <span id="page-46-5"></span><span id="page-46-1"></span>**4.2 Runtime simulation control functions**

These functions control the simulation environment.

#### <span id="page-46-2"></span>**4.2.1 run()**

void run()

Calling this function has the same effect as clicking the **Run** button in Simulator.

The simulation runs until a breakpoint is hit, the simulation is stopped manually via the Stop button in Simulator, or the simulation is stopped by another means, such as a different script.

#### <span id="page-46-3"></span>**4.2.2 runUntil()**

void runUntil(int cycle)

This function advances the simulation to the specified cycle. If the specified cycle has already been reached or passed, no action is taken.

#### <span id="page-46-4"></span>**4.2.3 step()**

void step(int cycles)

Calling this function has the same effect as clicking the **Step** button in Simulator.

This function advances the simulation the number of cycles specified in *cycles*.

*4.3 Connection querying functions*

#### <span id="page-47-0"></span>**4.2.4 animate()**

```
void animate(int cycles, int delay)
```
This function makes available the same functionality found in the Simulator Step N dialog:

- cycles specifies the number of cycles the simulation should advance at each step.
- delay specifies the time interval between steps. The parameter value is in ms\*10. Valid ranges are from 1 - 99.

#### <span id="page-47-1"></span>**4.2.5 startCADIServer()**

void startCADIServer()

This function starts the CADI servers and enables external debuggers to connect to the simulation and inspect or control the simulation. The default condition is that the servers are not started.

#### <span id="page-47-2"></span>**4.2.6 waitForCADIServerExit()**

void waitForCADIServerExit(int exit On Disconnect)

This function pauses the script until an external debugger requests simulation shutdown:

exitOnDisconnect

specifies how the external debugger generates the shutdown command:

- If the parameter is 0, execution pauses until the debugger emits an explicit shutdown command.
- If the parameter is 1, execution pauses until the debugger disconnects.

The script resumes execution after the request. After this call returns, the servers are inactive. The script might choose to restart them at a later time by calling startCADIServer(). This enables debuggers to gain exclusive control over the simulation without interference from the execution of the script itself.

# <span id="page-47-6"></span><span id="page-47-3"></span>**4.3 Connection querying functions**

These functions enable obtaining information on a connection.

#### <span id="page-47-4"></span>**4.3.1 connGetID()**

int connGetID(string masterComponent, string masterPort, string slaveComponent, string slavePort)

This function returns the connection id for the connection between the specified components. If the specified connection does not exist in the system, -1 is returned.

## <span id="page-47-5"></span>**4.3.2 connIsValidID()**

int connIsValidID(int id)

This function returns 1 or 0 depending upon whether or not the specified *id* is valid for the current simulation.

# <span id="page-48-0"></span>**4.4 Monitor functions**

These functions enable placing a monitor on a connection.

# <span id="page-48-1"></span>**4.4.1 monitorAddConn()**

int monitorAddConn(int connID, string filename)

This function places a monitor on the connection specified by the connection identifier

connID. filename indicates where to write the monitor data.

## <span id="page-48-2"></span>**4.4.2 monitorRemConn()**

void monitorRemConn(int connID

This function removes the monitor specified by the connection identifier connID.

# <span id="page-48-7"></span><span id="page-48-3"></span>**4.5 CASI component-specific functions**

These functions relate to SoC Designer components.

# <span id="page-48-4"></span>**4.5.1 getProperty()**

string getProperty(string instaceID, string property)

This function enables reading the value of the specified property from the component specified in *instanceID*.

# <span id="page-48-5"></span>**4.5.2 traceSetFile()**

void traceSetFile(string filename)

This function sets the name of the file to trace to.

# <span id="page-48-6"></span>**4.5.3 traceGetFile()**

string traceGetFile()

This function returns the name of the file currently set for tracing.

## <span id="page-49-0"></span>**4.5.4 traceSetPeriod()**

void traceSetPeriod(int time, string unit)

Use this function to adjust the time scale used in the VCD file:

time is the duration.

<span id="page-49-3"></span>unit can be in one of the values listed in [Table 4-2](#page-49-3):

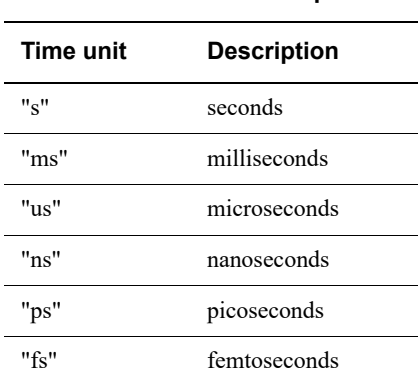

**Table 4-2 Time unit specifiers**

For a component that takes 5ns to complete a cycle, use:

traceSetPeriod(s, "ns");

#### <span id="page-49-1"></span>**4.5.5 traceRestartReset()**

void traceRestartReset()

This function defines the behavior of the trace when the simulation is reset. This causes the trace to restart upon reset.

#### <span id="page-49-2"></span>**4.5.6 traceContReset()**

void traceContReset()

This function defines the behavior of the trace when the simulation is reset.

It causes the trace to continue upon reset. This is the default behavior.

#### <span id="page-50-3"></span><span id="page-50-0"></span>**4.5.7 traceAddConn()**

int traceAddConn(int id)

This function places a trace on the connection specified by the connection *id*. The trace format is VCD.

#### **4.5.8 traceAddConnFile()**

int traceAddConn(int id, string vcdFile)

This function places a trace on the connection specified by the connection *id*. The trace is dumped to the path *vcdFile*.

# <span id="page-50-1"></span>**4.5.9 traceAddReg()**

int traceAddReg(string instanceID, string reg) int traceAddReg(string instanceID, int reg)

Use these functions set tracing for the register location in the specified component:

instanceID is the full instanceID of the component.

reg specifies the register by the name (using a string *reg*) or by its id (using an integer *reg*).

#### **4.5.10 traceAddRegFile()**

int traceAddRegFile(string instanceID, string reg, string vcdFile)

int traceAddRegFile(string instanceID, int reg, string vcdFile)

Use these functions to set tracing for the register location in the specified component:

instanceID is the full instanceID of the component.

reg specifies the register by the name (using a string reg) or by its id (using an integer reg).

vcdFile output vcd file path.

#### <span id="page-50-2"></span>**4.5.11 traceRemove()**

void traceRemove(int id)

This function removes the trace specified by the trace *id*.

*4 SoC Designer Tool-level Scripting Functions 4.5 CASI component-specific functions*

#### <span id="page-51-0"></span>**4.5.12 traceSetSigBits()**

void traceSetSigBits(int id, int bits)

Use this function to specify how many bits of the signal value are actually traced. The trace is specified by the *id* value returned by the function *[traceAddConn\(\)](#page-50-3)* on page 51.

 $-$  Note  $-$ 

If 0 is passed as the value for bits, the signal is not traced.

#### <span id="page-51-1"></span>**4.5.13 traceSetTransBits()**

void traceSetTransBits(int id, int address, int value, int control)

Use this function to specify how many bits of the control field values are actually traced:

id The trace is specified by the *id* value returned by the function *[traceAddConn\(\)](#page-50-3)* on page 51:

address specifies the number of bits to trace for the address field of a connection.

value specifies the number of bits to trace for the value field of a connection.

control specifies the number of bits to trace for the control field of a connection.

 $-$  Note -

If 0 is passed as the value for any field, that field is not traced.

# <span id="page-52-4"></span><span id="page-52-0"></span>**4.6 Profiling functions**

These functions are used to profile information from a simulated run of a component.

## <span id="page-52-1"></span>**4.6.1 enableProfiling()**

**Note** This function is deprecated and is to be removed in a future release.

void enableProfiling(string component name, string stream name, string file name, int compression factor)

This function writes the summarized hardware profiling data that has been collected by the CAPI interfaces into a *Comma Separated Values* (CSV) file.

component\_name

name of the component to profile.

stream name is the id for the profiling stream. (See *[profilingStreamGetID\(\)](#page-52-5)*.)

file name name of the CSV file to hold the summarized profile data.

compression\_factor

specifies the number of cycles for which each new entry is generated.

 $-$  Note  $-$ 

Symbolic events are summarized over several cycles to reduce data size.

Non-symbolic channels that cannot be compressed, address channels for example, are not collected.

# <span id="page-52-5"></span><span id="page-52-2"></span>**4.6.2 profilingStreamGetID()**

int profilingStreamGetID(string objectName, string streamName)

This function returns a unique integer that represents the steam id. The return value uniquely identifies the I/O stream and profiled object and is used by profiling functions to identify a stream.

objectName object name of the component to be profiled.

streamName specifies the I/O stream that contains profiling data.

If streamName is "Software", the id of the software profiling stream is returned.

#### <span id="page-52-3"></span>**4.6.3 profilingStreamEnable()**

void profilingStreamEnable(int streamID)

This function enables a profiling stream.

streamID is the id for the profiling stream. See *[profilingStreamGetID\(\)](#page-52-5)* on page 53.

This function is equivalent to checking the corresponding **Enable** check box in the Profiling Manager window.

For software profiling, ARM recommends enabling the stream at cycle 0.

#### <span id="page-53-0"></span>**4.6.4 profilingStreamEnableCSV()**

void profilingStreamEnableCSV(int streamID)

This function enables a profiling stream that outputs profiling values into a *Comma Separated Values* (CSV) file.

streamID is the id for the profiling stream. See *[profilingStreamGetID\(\)](#page-52-5)* on page 53.

This function is equivalent to checking the corresponding **Dump to CSV** check box in the Profiling Manager window.

For software profiling streams, the CSV file contains a list of all function activation and return points.

#### <span id="page-53-1"></span>**4.6.5 profilingStreamDisable()**

void profilingStreamDisable(int streamID)

This function disables a profiling stream.

streamID is the id for the profiling stream. See *[profilingStreamGetID\(\)](#page-52-5)* on page 53.

This function is equivalent to unchecking the corresponding **Enable** check box in the Profiling Manager window.

#### <span id="page-53-2"></span>**4.6.6 profilingStreamDisableCSV()**

void profilingStreamDisableCSV(int streamID)

This function disables a profiling stream that outputs profiling values into a *Comma Separated Values* (CSV) file.

streamID is the id for the profiling stream. See *[profilingStreamGetID\(\)](#page-52-5)* on page 53.

This function is equivalent to unchecking the corresponding **Dump to CSV** check box in the Profiling Manager window.

#### <span id="page-53-4"></span><span id="page-53-3"></span>**4.6.7 profilingStreamSetAttribute()**

void profilingStreamSetAttribute(int streamID, string attributeName, string attributeValue)

This function sets the value of an attribute of a profiling stream that writes to a CSV file.

streamID is the id for the profiling stream. See *[profilingStreamGetID\(\)](#page-52-5)* on page 53.

attributeName

is the name of the attribute to set:

"csv\_filename"

csv\_filename is the name of the CSV file to which the profiling stream is written.

"csv\_compression\_factor"

csv\_compression\_factor specifies the number of cycles for which each added new entry in the CSV file is generated. The default value for csv compression factor is 1000.

#### $-$ **Note**  $-$

 Symbolic events are summarized over several cycles to reduce data size. Non-symbolic channels that cannot be compressed, address channels for example, are not collected, summarized, or aggregated.

attributeValue

new value for the attribute.

# <span id="page-54-0"></span>**4.6.8 profilingStreamGetAttribute()**

string profilingStreamGetAttribute(int streamID, string attributeName)

This function returns the value of an attribute of a profiling stream that writes to a CSV file.

streamID is the id for the profiling stream. See *[profilingStreamGetID\(\)](#page-52-5)* on page 53.

attributeName

is the name of the attribute to return. This can be one of:

- "csv\_filename"
- "csv\_compression\_factor".

See also *[profilingStreamSetAttribute\(\)](#page-53-4)* on page 54.

# <span id="page-54-1"></span>**4.6.9 profilingSoftwareSnapshotSummaries()**

void profilingSoftwareSnapshotSummaries(int streamID, string fileName)

This function writes a summary of all function calls to the specified file.

- streamID is the id for the profiling stream. See *[profilingStreamGetID\(\)](#page-52-5)* on page 53.
- fileName is the name of the output file.

The functionality is equivalent to selecting the **Save Summary to File** context menu option from the Summary pane of the Software Profiling View.

#### <span id="page-54-2"></span>**4.6.10 profilerAddConn()**

int profilerAddConn(int id)

This function places a profiler on the connection specified by the connection *id* and profiling is performed on all streams. The profile file format is CSV.

# <span id="page-55-6"></span><span id="page-55-0"></span>**4.7 Breakpoint functions**

These functions relate to setting breakpoints.

#### <span id="page-55-1"></span>**4.7.1 bpAddConn()**

int bpAddConn(int id)

This function places a breakpoint on the connection specified in *id*.

It returns the breakpoint id for the newly created breakpoint.

#### <span id="page-55-2"></span>**4.7.2 bpAddReg()**

int bpAddReg(string instanceID, string reg) int bpAddReg(string instanceID, int reg)

This function places a breakpoint on the register in the component:

instanceID is the full instanceID of the component.

reg specifies the register name as a string or its id as an integer.

#### <span id="page-55-3"></span>**4.7.3 bpAddMem()**

int bpAddMem(string instanceID, int address, string space) int bpAddMem(string instanceID, int address, int space)

This function places a breakpoint on the specified address and space:

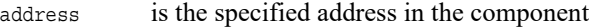

instanceID is the component instance identifier.

space can either be the space name or space id.

#### <span id="page-55-4"></span>**4.7.4 bpAdd()**

int bpAdd(string instanceID, int pc)

int bpAdd(string instanceID, int address, string space)

int bpAdd(string instanceID, int address, int space)

This function adds a disassembly breakpoint at the specified address:

pc is the specified *pc* address in the component

instanceID is the component instance identifier.

space is the the memory space name or memory space id.

**Note**

 This function can only be used for components that support loading and running a target application, such as processor cores.

#### <span id="page-55-5"></span>**4.7.5 bpRemove()**

void bpRemove(int id)

This function removes the breakpoint with the specified *id*.

#### <span id="page-56-0"></span>**4.7.6 bpRemoveAll()**

void bpRemoveAll()

This function removes all breakpoints in the current system.

#### <span id="page-56-1"></span>**4.7.7 bpEnable()**

void bpEnable(int id)

This function enables the breakpoint specified with *id*.

## <span id="page-56-2"></span>**4.7.8 bpEnableAll()**

void bpEnableAll()

This function enables all breakpoints in the current system.

## <span id="page-56-3"></span>**4.7.9 bpDisable()**

void bpDisable(int id)

This function disables the breakpoint specified with *id*.

## <span id="page-56-4"></span>**4.7.10 bpDisableAll()**

void bpDisableAll()

This function disables all breakpoints in the current system.

## <span id="page-56-5"></span>**4.7.11 bpInfoEnabled()**

int bpInfoEnabled(int id)

This function returns 1 or 0 depending on if the specified breakpoint is enabled or disabled.

#### <span id="page-56-6"></span>**4.7.12 bpInfoExists()**

int bpInfoExists(int id)

This function returns 1 if the specified breakpoint *id* actually exists, otherwise 0 is returned.

#### <span id="page-56-7"></span>**4.7.13 bpInfoLastHit()**

int bpInfoLastHit()

This function returns the breakpoint id of the last-hit breakpoint. If this function returns a positive value, it must be a breakpoint *id*. A return value of "-1" signifies that there are no more breakpoints.

Note that multiple calls to this function at a point in simulation may return multiple breakpoint IDs. This is possible in the case of multi-core systems, where multiple CPUs may have hit breakpoints within the last run.

#### <span id="page-56-8"></span>**4.7.14 bpSetCond()**

void bpSetCond(int id, string condition, int value)

This function enables setting a breakpoint condition:

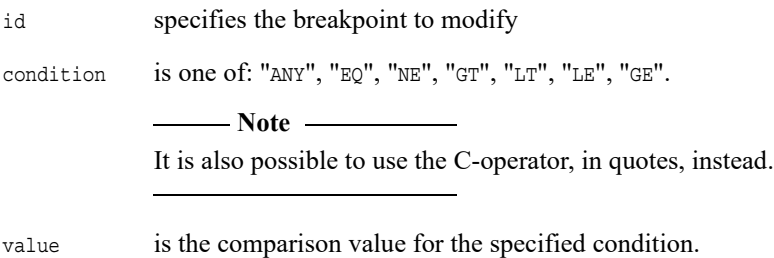

#### <span id="page-57-0"></span>**4.7.15 bpConnSetAct()**

void bpConnSetAct(int id, string action)

Use this function set the trigger action for connection breakpoints:

id specifies the breakpoint.

action can be one of: "ANY", "READSIG", "DRIVESIG", "READ", "WRITE", "READREQ", "WRITEREQ".

## <span id="page-57-1"></span>**4.7.16 bpConnSetCond()**

void bpConnSetCond(int id, string field, string condition, int value) void bpConnSetCond(int id, string condition\_expression)

#### **Caution**

 The variant void bpConnSetCond(int id, string field, string condition, int value) is deprecated and is to be made obsolete in a future version.

void bpConnSetCond(int id, string condition\_expression) is used instead.

Use this function with connection breakpoints. A breakpoint can be configured to only break if the condition specified above is true, where:

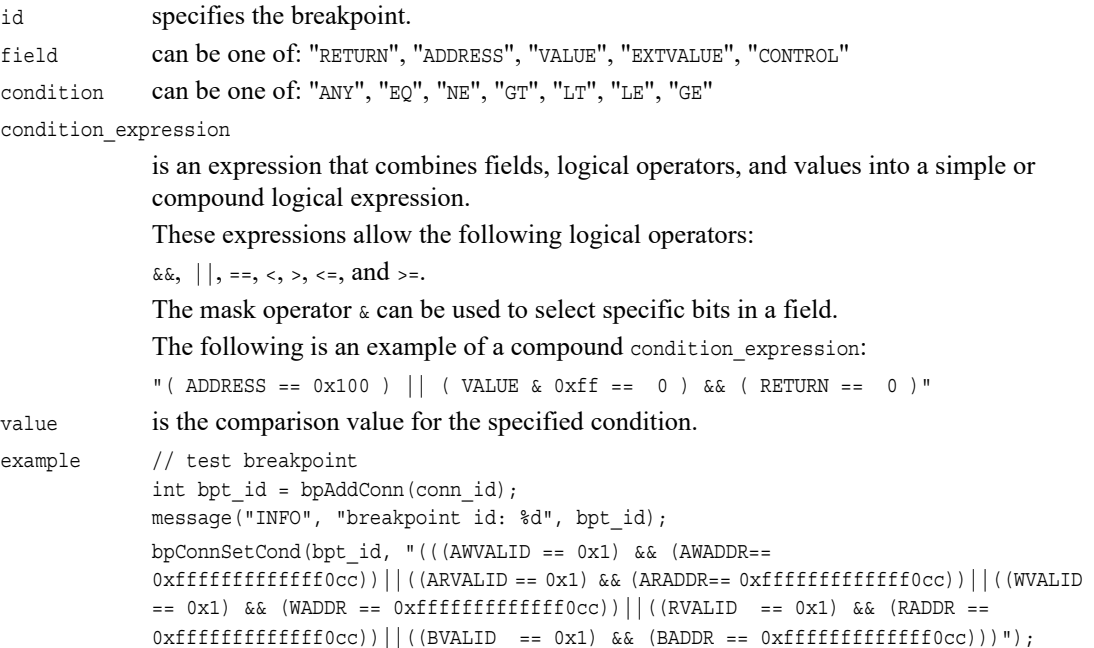

# <span id="page-58-6"></span><span id="page-58-0"></span>**4.8 Logging control functions**

These functions relate to writing messages to log files.

# <span id="page-58-1"></span>**4.8.1 setLogFile()**

void setLogFile(string filename)

This function sets the name and location of the log file.

# <span id="page-58-2"></span>**4.8.2 enableLogging()**

void enableLogging()

This function enables logging.

# <span id="page-58-3"></span>**4.8.3 disableLogging()**

void disableLogging()

This function disables logging.

# <span id="page-58-4"></span>**4.8.4 loggingEnabled()**

int loggingEnabled()

This function returns 1 if logging is enabled. If not, 0 is returned.

# <span id="page-58-5"></span>**4.8.5 getLogFile()**

string getLogFile()

This function returns the file name currently set as the log file.

# <span id="page-59-3"></span><span id="page-59-0"></span>**4.9 Output message functions**

These functions display messages or control how messages are displayed.

#### <span id="page-59-1"></span>**4.9.1 message(...)**

```
void message(string msg)
void message(string msg, string type)
void message(string type, string msg)
void message(string type, string format, arglist)
```
These methods provide a way for a script to access the message functionality in SoC Designer:

msg specifies the text sent to the Simulator output handler enabling it to also be logged.

type can be one of the following values:

- "FATAL\_ERROR"
- "ERROR"
- "WARNING"
- "INFO"
- "DEBUG"

The variant with the *arglist* parameter can be used just like the printf() function to provide formatted message output.

# <span id="page-59-2"></span>**4.9.2 setVerbosity()**

void setVerbosity(string type)

This method provides a way to disable the internal messages printed by SoC Designer and the messages that are printed by message() calls from components. The output of message() function calls from the script itself is not disabled.

type can be one of the following values:

- "FATAL\_ERROR"
- "ERROR"
- "WARNING"
- "INFO"
- "DEBUG"

This function disables all messages with a lower priority than the one specified in the setVerbosity() argument. The order of priorities is as in the above list, with FATAL\_ERROR the highest priority and DEBUG the lowest one.

For example, setVerbosity("WARNING") disables messages with the following types:

- INFO (MX\_MSG\_INFO)
- DEBUG (MX\_MSG\_DEBUG)

# <span id="page-60-3"></span><span id="page-60-0"></span>**4.10 CoDesign Package control functions**

The SoC Designer CoDesign Package HDL Cosimulation supports different cosimulation modes. Use the functions in this section to check or configure the HDL cosimulation mode.

## <span id="page-60-4"></span><span id="page-60-1"></span>**4.10.1 getCurrentHDLCosimMode()**

int getCurrenHDLCosimMode()

This method returns the current mode that HDL simulation is running in:

- 0 Cosimulation is running in *Normal* mode
- 1 Cosimulation is running in *Turbo Clocked* mode
- 2 Cosimulation is running in *Turbo Unclocked* mode
- –1 Error, SoC Designer Simulator is not running cosimulation

## <span id="page-60-2"></span>**4.10.2 configureHDLCosimMode(...)**

int configureHDLCosimMode(int mode)

This method sets the HDL cosimulation mode to the mode specified in the argument:

mode specifies the new mode to switch to. The mode options are described in *[getCurrentHDLCosimMode\(\)](#page-60-4)*.

return value can be one of the following values:

- Non-zero if the mode change was successful
- Zero if the mode change was not successful or if sdsim is not currently running HDL cosimulation.

*4 SoC Designer Tool-level Scripting Functions* 

*4.10 CoDesign Package control functions*